# **IBExpert FAQs**

Here we have attempted to list some of the more frequently asked questions regarding IBExpert. Should you not be able to find a solution to your problem under the links provided here or elsewhere within the IBExpert documentation, please use our Firebird Experts forum at <a href="https://ibexpert.com/forum/">https://ibexpert.com/forum/</a> or send an email to register@ibexpert.biz.

# 64-bit Firebird and IBExpert

As IBExpert is still currently a 32-bit application, it requires a 32-bit client dll. If you try to register a 64-bit Firebird (with the standard 64-bit fbclient.dll) in IBExpert you will get an error message informing you that the fbclient.dll is missing or invalid.

So to use IBExpert with a 64-bit Firebird version, you will need to use the Firebird 32-bit client library. Simply download a 32-bit Firebird version, for example, Firebird 2.5 32-bit ZIP version, extract the 32-bit fbclient.dll from the archive and replace the 64-bit fbclient.dll.

#### How do I connect to a database?

See Connect to an existing Database and Register Database.

If you are experiencing problems with a remote connection, please refer to Communication Diagnostics.

# Why do I need to register a database?

See Register Database or view our YouTube Tutorial.

#### How do I create a new database?

See Create Database or view our YouTube Tutorial. toptoclevel

#### How do I use the SQL Editor?

See SQL Editor or view our YouTube Tutorial.

#### Why are new fields not displayed on the Data page in the Table Editor?

We have often been asked the question why, after creating a new field on the Fields page, the new field is not immediately displayed on the Data page.

This is because you have to commit or rollback the current data transaction using the corresponding icons on the Table Editor toolbar. As this transaction was started before you added a new field you can't see it until you have committed.

# Out of memory error when querying datasets

If the records buffer is too much to fit in the RAM it will be flushed into a temporary file and the dataset will continue to work with that file instead of the RAM. In that case the records fetched label above the data grid will change its color from windows text (usually black) to blue. Also it will display temporary file size, i.e. Records fetched: 1000000 :: 8366 M

# What is the Performance Analysis for?

See Performance Analysis

#### What is the Query Plan?

See Plan Analyzer

# How can I optimize an SQL Statement?

See Optimizing an SQL Statement or view our YouTube Tutorial

#### How do I debug a stored procedure?

See Debug Procedure or view our YouTube Tutorial.

# Are there typical windows for all Object Editors?

See Database Objects.

# How can I use the view and procedure version control?

See View / Version History.

#### What is the Project View in the DB Explorer for?

See Project View.

http://ibexpert.com/docu/ Printed on 2023/06/14 22:17

2023/06/14 22:17 3/7 IBExpert FAQs

#### What is the Recent list in the DB Explorer for?

See Recent List.

# How do I use the integrated Report Manager?

See Report Manager.

# Why can I not see the index statistics in the Table Editor?

Use the right-click menu directly on the Indices page in the Table Editor and select the menu item Show Statistics.

#### Why does the index selectivity/statistics not change?

See Recompute Selectivity of all Indices or view our YouTube Tutorial.

# Indices do not seem to work on my newly installed application

See Recompute Selectivity of all Indices or view our YouTube Tutorial.

#### Import CSV Files

Here are a few questions that have arisen with regard to importing CSV files.

1. In the examples a database field gets the correct value if the imported data is numeric. Does truncation occur if it is not an integer?

INSERTEX itself doesn't truncate numeric values. Of course, if you're inserting numeric value into Integer fields the server will truncate it.

2. Can I import dates and if so what ASCII format does it accept for DATE or TIMESTAMP columns or do I need to perform my own external conversion of dates & times to a 32 bit integer?

You can import dates and INSERTEX accepts any date format known by the server. For example, 1.08.2004 or 1-AUG-2004.

3. If the imported string is longer than I specify for VARCHAR or CHAR does truncation occur?

Yes, it does.

### When I use AntiVirus software which IBExpert files must I include in the Exclusion List?

Some antivirus software products slow IBExpert down as their default configuration monitors certain IBExpert files. If you find IBExpert too slow, check the following:

With MS AntiVirus it is usually sufficient to exclude ibexpert.exe in the MSAntivirus (Microsoft Security Essential) configuration panel.

Norton and some other AntiVirus software products often causes problems because they monitor our IBExpert.stg file. You will find this file under: \Documents and Settings\<user>\Application Data\HK-Software\IBExpert\.

But a much better solution is to use the IBExpert User Database. If you change to the User Database options, it is no longer stored in a \*.stg file, but in a simple Firebird or InterBase® database. Please refer to the IBExpert menu item Options / Environment Options / IBExpert User Database for further information.

#### Can I alter IBExpert Table Editor default to show the Data page instead of the Fields page?

This question has often been raised, particularly by developers and administrators who only use the Fields page during the database design stage, but regularly use the Data page to administrate existing database tables.

The default setting can be specified under the IBExpert menu item Options / Environment Options / IBExpert User Database.

#### I cannot change the language in Environment Options

Should you not be able to see the full list of languages in the drop-down list, either delete the ibexpert.lng file or rename the english.lng file, found in the IBExpert Languages directory, to ibexpert.lng, and place this in the main IBExpert directory.

Please also view our YouTube Tutorial.

# How do I find the procedures, trigger and views, that do not use an index in their operations?

Just open the IBExpert menu item Tools / Stored Procedure/Trigger/View Analyzer and press [F9]. This analyzes all objects and displays all parts that do not use an index in red. To modify these objects, just double click the line. A well-designed database should have no red line.

#### How do I find the procedures and triggers that have typical type casting problems?

A typical problem that is often not so easy to find is when a varchar(20) column is copied into a varchar (10) variable. In most cases it causes no problems, but when the source has more than 10 characters you get a runtime error. This will typically only happen in your customer's database! To find these errors, just open the IBExpert menu item Tools / Stored Procedure/Trigger/View

http://ibexpert.com/docu/ Printed on 2023/06/14 22:17

AnalyzerTools / Stored Procedure/Trigger/View Analyzer and press [F9].

# How do you know if your database server garbage collection is working?

Just connect to your database, open the IBExpert menu item Services / Database Statistics and press [F9]. On the Text page you can see a versions column with subcolumns versions, version length and max versions. When the garbage collection is working properly, there should be only very low values for versions and max versions. If there are higher values, your garbage collection does not work properly, which might be due to several reasons, is however typically due to improper transaction handling in your application.

Please also view our YouTube Tutorial.

# How do I change the character set of all tables in a database?

In the IBExpert menu item Tools / Extract Metadata, you can create a script that recreates the database and also inserts the data including blob data. In this script you can perform a search and replace for the character set name and after renaming the original file execute the script again.

You can find out more about IBExpert's Extract Metadata in our YouTube Tutorial.

# Why does the DBExplorer show table details for some databases and not for others?

If you wish to view sub-objects for your database tables in the DBExplorer (fields, indices, keys etc.), simply activate the Show Object Details option found on the Database Registration Info page, Additional / DBExplorer.

#### How do I move my IBExpert with all my customized settings to a new computer?

If you wish to move your IBExpert to a new computer, you will need to locate the files in C:\Documents and Settings\Application Data\HK-Software\IBExpert and copy these to the same drive and path on Windows XP or in the case of Windows 7 and Vista copy them to C:\Users\AppData\Roaming\HK-Software\IBExpert.

If you are using the IBExpert User database, then simply copy the database file to the new computer.

Then simply follow the instructions described in the IBExpert documentation chapter, Hardware alterations.

#### Error message when opening procedures/triggers from IBExpert

If you are getting an error message when trying to call or open a Firebird trigger or procedure from IBExpert, please check that you have defined the correct character set for the database/table/field in IBExpert. For example, you will not be able to open a trigger or procedure when Win1251 is defined as the charset, if your trigger/procedure contains, for example, a German Umlaut (Ä, Ö, Ü), as this is only

04:32

recognized by Win1252!

# Error: too many registrations for the Personal Edition

After clicking "Get code" I received the following error message: Error: too many registrations for personal edition from your network...

This is not an error. If you check the IBExpert Personal Edition conditions, you will see that you have exceeded the number of legal downloads allowed for this free edition: free IBExpert Personal Edition.

Due to the vast amounts of downloads the free IBExpert Personal Edition registration procedure is fully automated. We can therefore provide neither support nor service for this software edition. Please do not write to us, or request manual activations.

By activating the IBExpert Personal Edition registration you are also agreeing to the terms stated in the Activation Code email:

Use of the IBExpert Personal Edition is only allowed by the person who has conducted the download from his/her account in the IBExpert Download Center. Any use by any other person or any form of distribution is strictly prohibited without prior written permission and will be prosecuted. You will need to agree to these usage terms before you enter the following unlock code 12345678.

If you need or intend to use IBExpert for any other purpose than personal use, you must purchase a full IBExpert Developer Studio incl. 12 month software subscription. If you only use IBExpert occasionally (for example, for customer support), the IBExpert Day Edition may be suitable for your needs.

You can view all IBExpert software and fees on our website: IBExpert products, services & prices. You can purchase all IBExpert software and products online.

# **IBExpert Personal Edition won't start**

Make sure you always use the most up-to-date IBExpert Personal Edition. The latest IBExpert software version is available from the IBExpert Download Center.

Check whether you have requested too many free activations (see Error: too many Personal Edition registrations).

If the IBExpert Personal Edition still does not start, check your inbox for messages from our IBExpert server with advice on possible causes or problems.

#### I am missing certain functionalities in IBExpert

If you think you are using a registered IBExpert version, but are not able to use all the functionalities offered by IBExpert, please check the IBExpert version you are using (IBExpert menu: Help / About). You are most likely using the free IBExpert Personal Edition, which does have limited functionalities. Please always use your most up-to-date registered software version. If necessary, deinstall your free

http://ibexpert.com/docu/ Printed on 2023/06/14 22:17 IBExpert Personal Edition, so that you no longer accidentally start it in the future.

If you do not subscribe to any IBExpert software, and would like to use some or all of the features that are not offered in the free IBExpert Personal Edition, you should consider purchasing a full IBExpert Developer Studio incl. 12 month software subscription. If you only use IBExpert occasionally (for example, for customer support), the IBExpert Day Edition may be suitable for your needs.

You can view all IBExpert software products and fees on our website: IBExpert products, services & prices.

You can purchase all IBExpert software and products online.

From:

http://ibexpert.com/docu/ - IBExpert

Permanent link:

http://ibexpert.com/docu/doku.php?id=01-documentation:01-03-faqs:ibexpert-faqs

Last update: 2023/06/03 04:32

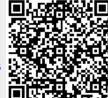